## **Pi Day Activity: Geometer's Sketchpad**

Recipe for  $\mathcal{A}$ 

Ingredients:

- Computer with Geometer's Sketchpad (GSP)
- Circle
- Radius
- Diameter

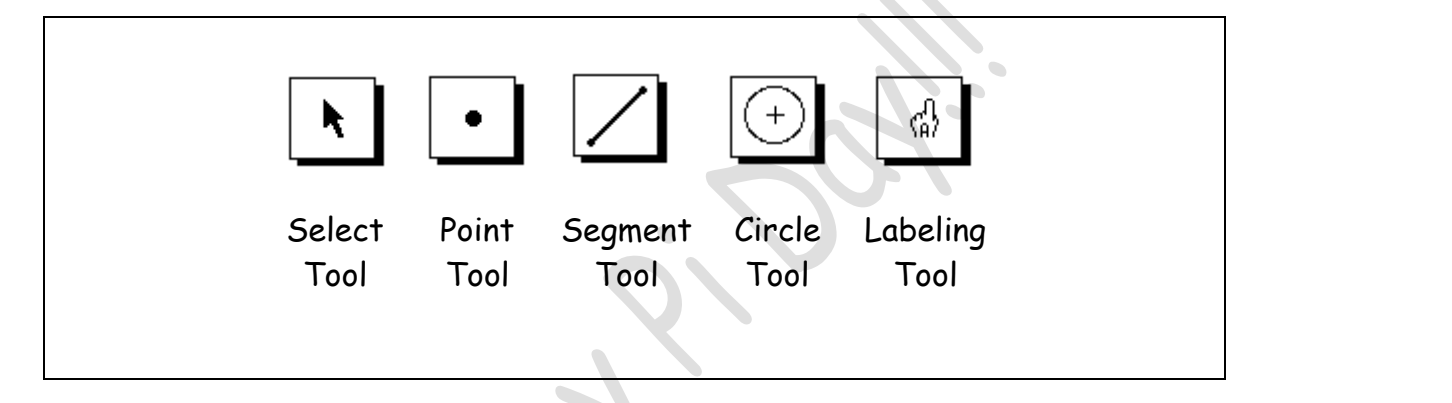

- If GSP doesn't do what you ask, chances are that you have not selected the correct option or that you still have something else selected, that you no longer want.
- **Clear all the highlighting by clicking any blank area on your sketch.** This is another trick commonly used and very important when using GSP.
- If you make create a sketch that you don't want, an easy way to get rid of it is to use the **EDIT/UNDO** feature.

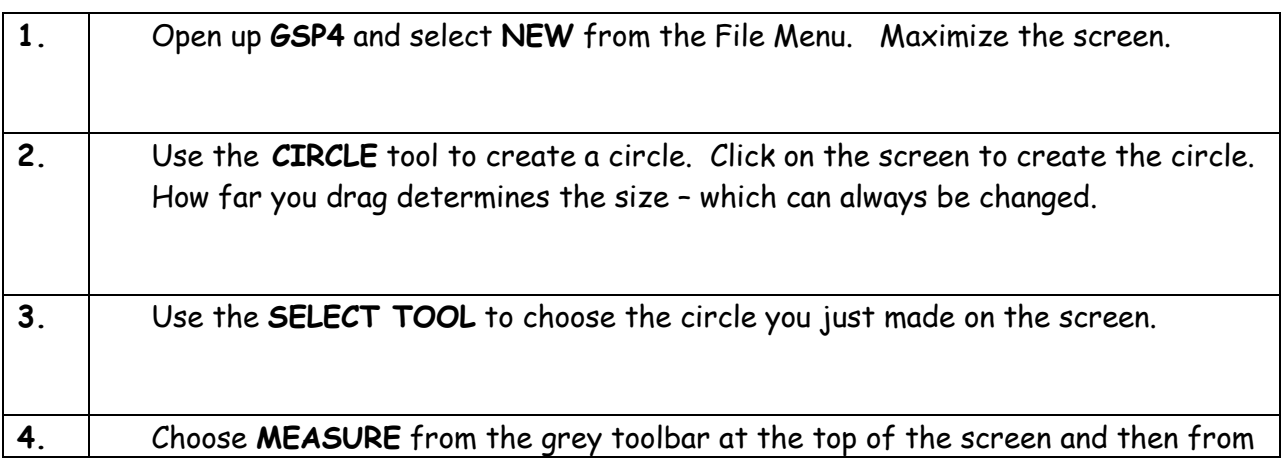

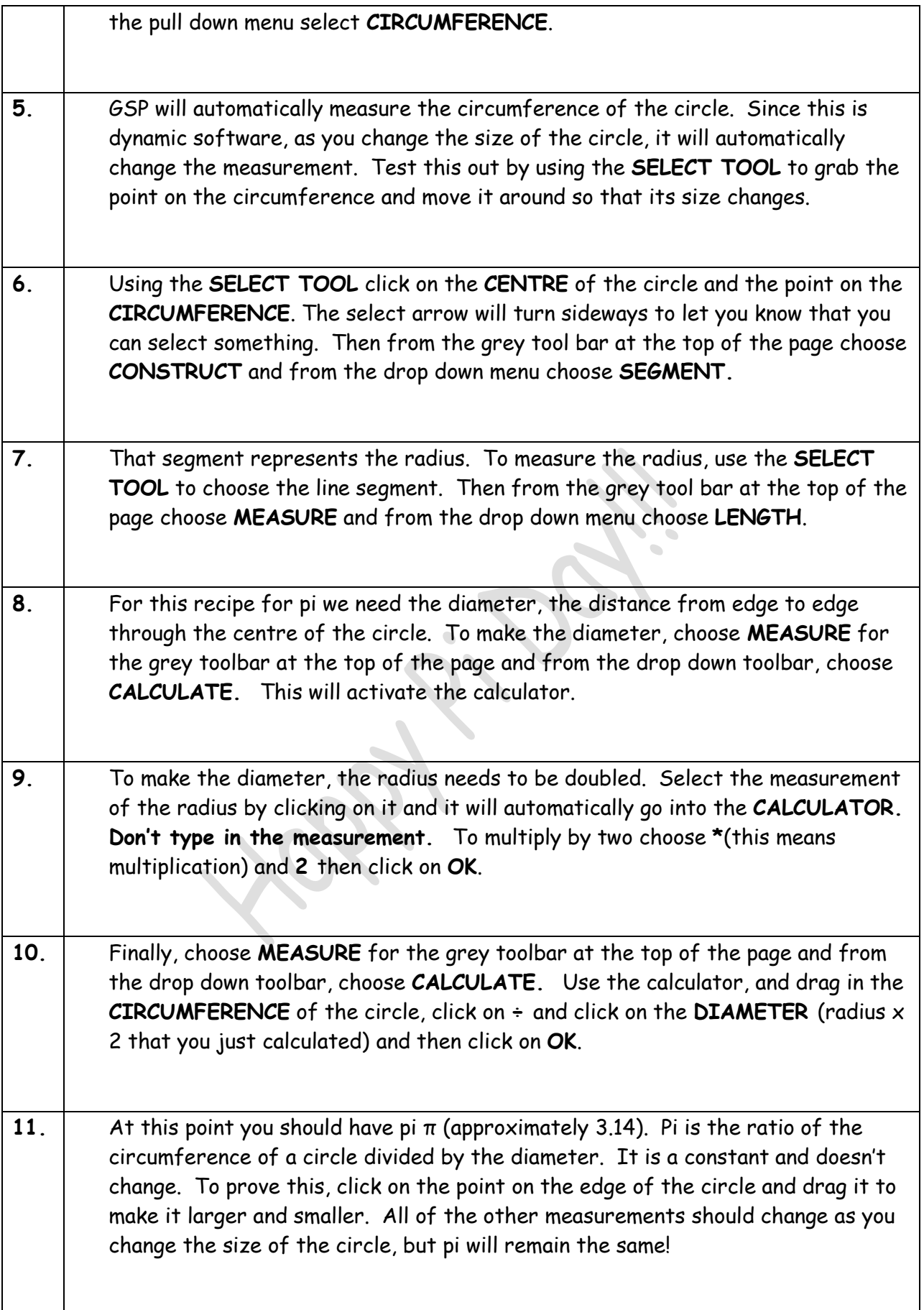